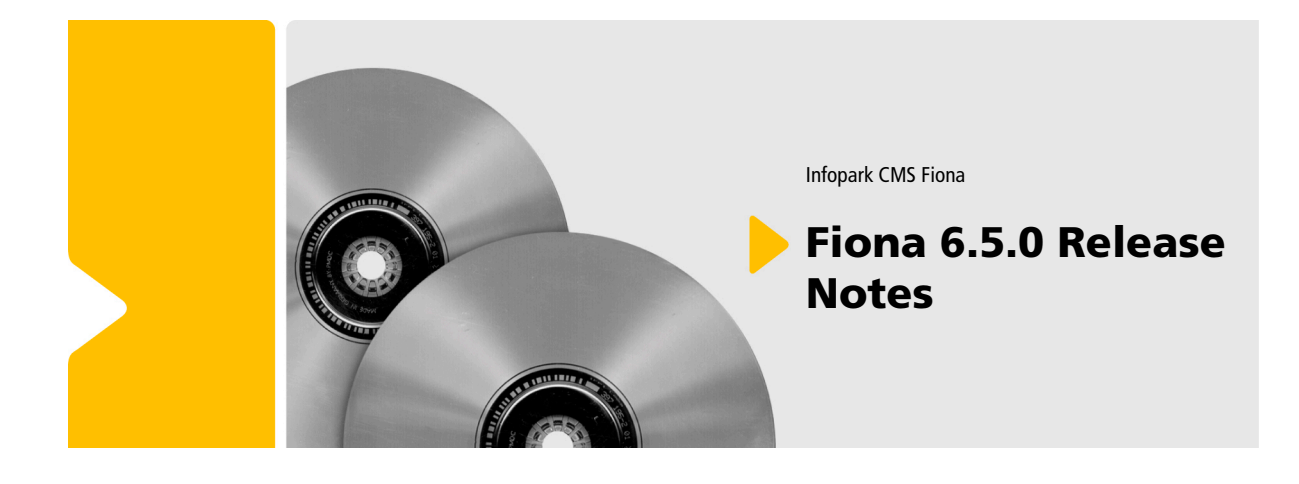

Infopark CMS Fiona

# Fiona 6.5.0 Release **Notes**

Die Informationen in diesem Dokument wurden mit größter Sorgfalt erarbeitet. Dennoch können Fehler nicht vollständig ausgeschlossen werden. Wir übernehmen keine juristische Verantwortung oder Haftung für eventuell verbliebene fehlerhafte Angaben und deren Folgen. Alle Warennamen werden ohne Gewährleistung der freien Verwendbarkeit benutzt und sind möglicherweise eingetragene Warenzeichen. Wir richten uns im Wesentlichen nach den Schreibweisen der Hersteller. Das Werk einschließlich aller seiner Teile ist urheberrechtlich geschützt. Alle Rechte vorbehalten, einschließlich der Vervielfältigung, Übersetzung, Mikroverfilmung sowie Einspeicherung und Verarbeitung in elektronischen Systemen.

#### **Inhalt**

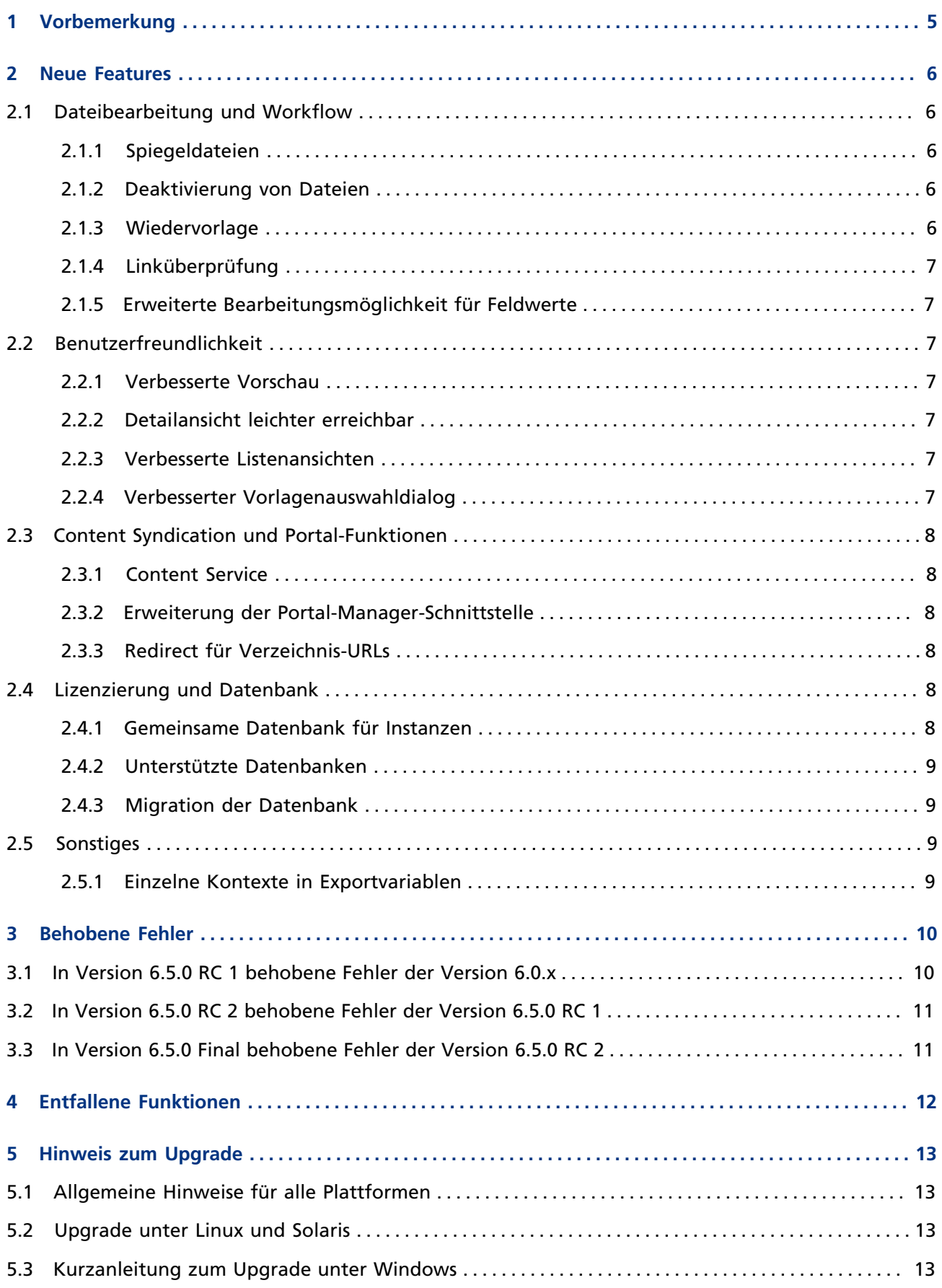

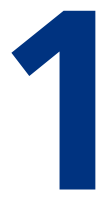

# <span id="page-4-0"></span>**1 Vorbemerkung**

Wir freuen uns, Ihnen Infopark CMS Fiona 6.5 präsentieren zu können. Dieses Dokument beschreibt die wesentlichen Neuerungen und Änderungen in dieser neuen Version gegenüber Version 6.0.x.

# **2**

# <span id="page-5-0"></span>**2 Neue Features**

#### **2.1 Dateibearbeitung und Workflow**

## **2.1.1 Spiegeldateien**

Mit Hilfe von Spiegeldateien können Inhalte an mehreren Stellen in einer Ordnerhierarchie verwendet werden. Insbesondere kann der Inhalt einer Datei auf diese Weise mit verschiedenen Layouts exportiert werden.

Spiegeldateien haben keinen eigenen Inhalt. Stattdessen wird bei der Anzeige und beim Export der Inhalt der Originaldatei verwendet.

Bei gespiegelten Ordnern befindet sich unterhalb des Spiegels die gleiche Ordnerhierarchie wie unterhalb des Originals, jedoch als automatisch vom System erzeugte Spiegeldateien, die (im Gegensatz zu explizit angelegten Spiegeldateien) nicht gelöscht werden können.

Spiegeldateien können nur von Benutzern angelegt werden, die das globale Recht permissionGlobalMirrorHandling haben. Ein Benutzer, der eine Spiegeldatei angelegt hat, wird automatisch zu einem Administrator dieser Spiegeldatei und kann sie auch wieder löschen. (Id: 9895)

## **2.1.2 Deaktivierung von Dateien**

Dateien können nun mit einem Tcl-Befehl und über einen Button in der Werkzeugleiste des Content Navigators deaktiviert werden. Bei der Deaktivierung einer Datei wird deren Ablaufdatum auf einen Zeitpunkt in der Vergangenheit gesetzt. Dadurch ist die Datei nach der Freigabe nicht mehr auf dem Live-Server verfügbar. Inaktive Dateien sind im Content Navigator als solche erkennbar und können bei Bedarf ausgeblendet werden.

## **2.1.3 Wiedervorlage**

Mit Hilfe einer Wiedervorlage kann sich ein Redakteur zu einem späteren Zeitpunkt an eine Datei erinnern lassen. Dies erleichtert die Pflege von Inhalten, die regelmäßig aktualisiert werden.

Eine Wiedervorlage ist eine Dateieigenschaft, die ein Mitarbeiter mit Schreibrechten für die betreffende Datei anlegen und bearbeiten kann. Jede Wiedervorlage umfasst den Wiedervorlagetermin (Fälligkeit) sowie die Empfängerliste für die E-Mail-Benachrichtigung bei Fälligkeit. In seinen persönlichen Einstellungen kann jeder Mitarbeiter die E-Mail-Benachrichtigung bei Fälligkeit übergreifend abschalten.

#### <span id="page-6-0"></span>**2.1.4 Linküberprüfung**

Externe Linkziele können automatisch überprüft und Links auf nicht erreichbare externe Linkziele, nicht aufgelöste Links sowie deaktivierte Dateien können ermittelt und durch gültige Links ersetzt werden. Dazu gibt es einen neuen Dialog und eine Erweiterung der Tcl-Schnittstelle.

#### **2.1.5 Erweiterte Bearbeitungsmöglichkeit für Feldwerte**

Anstelle des eingebauten Dialogs zur Bearbeitung von Feldwerten können nun auch Assistenten verwendet werden.

Assistenten können nun so konfiguriert werden, dass sie ohne Fenster gestartet werden. Dadurch können Abläufe angestoßen werden, die keine Benutzeraktionen erfordern.

## **2.2 Benutzerfreundlichkeit**

#### **2.2.1 Verbesserte Vorschau**

Die Vorteile aus integrierter und Live-Vorschau wurden in einer neuen Vorschau vereinigt. Wird der Portal Manager eingesetzt, so sind die Portlets jetzt immer funktionsfähig und werden angezeigt, auch in der Redaktionsansicht. Ferner können die Menü- und Werkzeugleiste ausgeblendet werden, um mehr Platz für die Vorschau zur Verfügung zu haben.

Die Bearbeitungsmöglichkeiten in der Vorschau sind jetzt kundenspezifisch erweiterbar. Es ist möglich, Bearbeitungselemente (Action-Marker, d.h. verlinkte Icons wie für die Bearbeitung von Feldwerten und Links) anzuzeigen, die mit einem beliebigen Skript verlinkt sind. Dadurch können aus der Vorschau heraus beliebige Aktionen (wie die Sortierung von Navigationseinträgen) angestoßen werden. Ferner können in die Vorschau Bearbeitungshinweise für Redakteure eingeblendet werden.

#### **2.2.2 Detailansicht leichter erreichbar**

Die Detailansicht ist jetzt direkt über Menü und Werkzeugleiste erreichbar.

#### **2.2.3 Verbesserte Listenansichten**

Listenansichten werden nun nicht mehr als Tabelle dargestellt, sondern in einem benutzerfreundlicheren Format wie bei Suchergebnissen. Die Listen werden darüber hinaus performanter dargestellt als die Tabellen.

## **2.2.4 Verbesserter Vorlagenauswahldialog**

Im Dialog, mit dem eine Vorlage ausgewählt wird, beispielsweise beim Anlegen von Dateien, werden nun immer die Titel der Vorlagen angezeigt. Der Name einer Vorlage wird in einem Tooltip eingeblendet, wenn man mit der Maus über den Titel fährt. Enthält nach einer Suche die Trefferliste mehrere Vorlagen, so werden die Titel und die Namen in zwei Spalten angezeigt.

# <span id="page-7-0"></span>**2.3 Content Syndication und Portal-Funktionen**

#### **2.3.1 Content Service**

Die neue Content-Service-Funktion erlaubt es, Inhalte beliebiger Art zwischen unterschiedlichen Installationen von Infopark CMS Fiona zu transferieren. Dies kann sowohl automatisch (zeitgesteuert) als auch manuell geschehen. Die Content-Service-Funktion ist ein Werkzeug zur Content Syndication, d.h. zum standortübergreifenden automatischen Abgleich von Inhalten, beispielsweise zum Zwecke der Vereinheitlichung des Corporate Designs oder der Lastverteilung bei multinationalen Webauftritten.

Das Content-Service-Interface basiert auf HTTP und kann leicht in Skripten oder kundenspezifischen Anwendungen verwendet werden. Ein Beispiel Tcl-Script wird mitgeliefert.

Die Content-Service-Funktion ist eine separat zu lizenzierende Erweiterung.

#### **2.3.2 Erweiterung der Portal-Manager-Schnittstelle**

Um abhängig von der Sprache des Benutzers Teile des Inhalts ein- oder ausblenden zu können, gibt es die neue npspm-Anweisung showIfLanguage:

```
<npspm showIfLanguage="de">Deutscher Inhalt</npspm>
<npspm showIfLanguage="de" negate="true">English content</npspm>
```
Für deutschsprachige Benutzer erscheint "Deutscher Inhalt" während alle anderen Benutzer "English content" sehen.

Die Sprache ist abhängig vom der Konfiguration. Ist diese für einen Host nicht eindeutig festgelegt, so kann sie durch die Browsereinstellungen des Benutzers, ein Attribut des eingeloggten Benutzers und expliziten Festlegung beeinflusst werden. Das Verhalten wird über den *LanguageFilter* in der Datei webapps/PM/WEB-INF/web.xml konfiguriert.

## **2.3.3 Redirect für Verzeichnis-URLs**

Eine URL, die ein existierendes Verzeichnis referenziert (beispielsweise http://localhost:8080/PM/test) wird nun wie beim Apache Webserver auf die Index-Seite umgeleitet (auf http://localhost:8080/PM/test/index.html).

#### **2.4 Lizenzierung und Datenbank**

#### **2.4.1 Gemeinsame Datenbank für Instanzen**

Für die CMS-Instanzen kann eine gemeinsame oder jeweils eine individuelle Datenbank eingesetzt werden. Eine gemeinsame Datenbank spart Administrationsaufwand und Lizenzkosten. Ferner können die erworbenen CU (Concurrent Users) flexibel eingesetzt werden, weil die CU von allen Instanzen verwendet werden können (floating concurrent users). Diese Möglichkeit, Mandanten auf einer gemeinsamen Datenbank zu betreiben, ist gesondert lizenzierungspflichtig. Sie steht beim Einsatz von SQLite nicht zur Verfügung.

# <span id="page-8-0"></span>**2.4.2 Unterstützte Datenbanken**

Es werden nun die Oracle-Versionen 9iR2 und 10g, sowie die Sybase-Versionen 12.5 und 15 unterstützt. Die Oracle Versionen 7, 8 und 8i werden nicht mehr unterstützt. Die vollständige Liste der unterstützten Datenbanken finden Sie in den serverseitigen Installationsvoraussetzungen.

#### **2.4.3 Migration der Datenbank**

Nach dem Update kann eine existierende Datenbank der Version 6 des CMS ohne Dump/Restore auf das aktuelle Schema migriert werden. Dadurch ergibt sich ein erheblicher Geschwindigkeitsvorteil bei der Migration.

## **2.5 Sonstiges**

#### **2.5.1 Einzelne Kontexte in Exportvariablen**

Exportvariablen, die eine Kontextliste mit nur einem Element enthalten, können nun wie einzelne Kontexte behandelt werden. So lässt sich beispielsweise ein Feld dieses Elements abfragen, ohne über die Liste iterieren zu müssen.

# **3**

# <span id="page-9-0"></span>**3 Behobene Fehler**

#### **3.1 In Version 6.5.0 RC 1 behobene Fehler der Version 6.0.x**

- Der Formatter phpVardef behandelt Werte, die Anführungszeichen enthalten, korrekt. (Id: 8537)
- Der Aufruf von CM -listDump dump konnte unter bestimmten Umständen zum Verlust von Tcl-Skripten in der Instanz führen. (Id: 8532)
- Bei der Ausgabe von Job-Skripten werden HTML-Sonderzeichen korrekt umgesetzt (Id: 8703)
- Für den Zugang zur Online-Hilfe kann nun ein HTTP-Proxy konfiguriert werden. (Id: 8627)
- Ein Syntax-Fehler in der Funktion streamImageHtml in der wizardLib wurde behoben. (Id: 8738)
- Die Vorbelegung von Texteingabefeldern in Assistenten, die mit Hilfe von <npsField type="text" ...> generiert werden, funktioniert nun wie erwartet.
- Die Änderung von Eingabefeld-Werten aus Assistenten heraus funktioniert jetzt auch für Felder, die mit Hilfe von <npsField ...> generiert werden.
- Der Schließen-Button auf der Fehlerseite für Programmierfehler in Assistenten schließt das Fenster jetzt ordnungsgemäß. (Id: 8744)
- Die Schließen- und Abbrechen-Buttons in Assistenten haben den Assistenten mit falschen Parametern aufgerufen, was meist dazu führte, dass der Dialog geschlossen wurde. (Id: 8732)
- Ein kopiertes Lesezeichen kann jetzt auch in den Lesezeichen-Ordner eingefügt werden, aus dem es stammt. (Id: 5259)
- Der Portal Manager wertet jetzt auch Accept-Language-Header mit Ländercodes korrekt aus. (Id: 8836)
- Das LdapUserDirectory im PM kann Benutzer mit einer beliebigen Anzahl von Gruppen (insbesondere auch ohne Gruppen) verarbeiten.
- Beim Export werden keine impliziten Größenangaben für Bilder mehr erzeugt. (Id: 8900)
- Die Funktion "Layoutdateien prüfen" arbeitet jetzt auch korrekt mit Layouts für den Hauptinhalt zusammen. (Id: 9087)
- Datumsformate können nun flexibel auf Werte angewendet werden, die mit NPSOBJ-Anweisungen gesetzt werden. (Id: 8649)
- In seltenen Fällen konnte es bei der Verwendung der Suche im Redaktionssystem zu Fehlern kommen. (Id: 8533)
- Für Aufzählungsfelder die über Auswahlschalter gesetzt werden wird nun nicht mehr die Option "kein" zur Verfügung gestellt, wenn es sich um ein Pflichtfeld handelt. (Id: 7195)
- Die Fallback-URL der Onlinehilfe wird nun vom createInstance-Skript aktualisiert. (Id: 8525)
- Menüs mit sehr vielen Einträgen werden im Internet Explorer korrekt dargestellt. (Id: 7782)
- Die Bearbeitung von Dateirechten (mit Ausnahme von permissionLiveServerRead) führt nicht mehr zu einem erneuten Export der betreffenden Datei (Id: 6670)
- Bei der Bearbeitung von HTML-Feldern mit einer lokalen Anwendung wird jetzt immer die passende Anwendung ausgewählt. (Id: 8298)
- <span id="page-10-0"></span>• HTML-Kommentare werden bei der Indizierung durch den Search Server (SES) korrekt behandelt. (Id: 9935)
- Die Dateien in der Hierarchieanzeige werden jetzt immer alphabetisch sortiert.

#### **3.2 In Version 6.5.0 RC 2 behobene Fehler der Version 6.5.0 RC 1**

- Arbeits- und freigegebene Versionen werden im Content Navigator nun entsprechend der gewählten Darstellungsoptionen angezeigt.
- In der Spaltenansicht wird eine ausgewählte Datei jetzt immer korrekt dargestellt. (Id: 9764)
- Bei der Arbeit mit mehreren Fenstern führt der Abmeldevorgang nicht mehr zu Fehlern in anderen Fenstern. (Id: 9777)
- Wird der inkrementelle Export mit dem Tcl-Befehl inrcExport reset zurückgesetzt, werden Spiegeldateien jetzt richtig behandelt. (Id: 9793)
- Seiten, für die keine Zugriffsrechte für den Portal Manager definiert wurden, werden nun auch nach einer Aktualisierung im Browser angezeigt. (Id: 9836)
- Bei der Verwendung von Bearbeitungselementen in der Vorschau kommt es nicht mehr zu Fehlern. (Id: 9872)
- Spiegeldateien führen nicht mehr zu falschen Abhängigkeiten in der Template Engine. (Id: 9909)
- In neuen Vorschaufenstern sind die Bearbeitungselemente jetzt abgeschaltet. (Id: 9747)

#### **3.3 In Version 6.5.0 Final behobene Fehler der Version 6.5.0 RC 2**

- Fehler, die in Funktionen (z.B. Wertzuweisungsfunktion) führen nicht mehr dazu, daß die Eingaben des Redakteurs verloren sind. Stattdessen wird auf den Fehler hingewiesen und auf der Bearbeitungsseite verblieben. (Id: 4144)
- Die Installation unter Windows funktioniert nun auch ohne SES-Lizenz problemlos. (Id: 7065)
- Der Timeout für lang andauernde Aktionen (z.B. spezielle Assistenten) wurde von 5 Minuten auf eine Stunde erhöht. (Id: 7211)
- Die Abhängigkeitsverwaltung für Spiegeldateien in der Template Engine trägt nun keine falschen Abhängigkeiten mehr in die Datenbank ein. (Id: 9909)
- In manchen Fällen wurden leere Exportvariablen nicht als leer erkannt. (Id: 9771)
- Die Suche nach News in Channel-Hierarchien wie wetter.europa.deutschland funktioniert nun. (Id: 9824)
- Das Installationspaket enthält wieder die benötigten Bibliotheken von Drittanbietern. (Id: 10029)

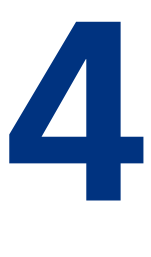

# <span id="page-11-0"></span>**4 Entfallene Funktionen**

- Die Versionsfelder encodedBlob und encodedExportBlob sind wie in vorigen Versionen angekündigt jetzt endgültig entfallen. Verwenden Sie statt dessen bitte das Versionsfeld blob.base64.
- Im Java API sind folgende veraltete Methoden und Konstanten entfallen:
	- XMLAPIResponse.getResponseElement()
	- XMLAPIUtils.getElementNameForName(String)
	- XMLAPICode.XML\_ELEMENT\_CODE, XMLAPICode.XML\_ATTRIBUTE\_NUMERIC, XMLAPICode.XML\_ATTRIBUTE\_PHRASE
	- Folgende Methoden im XMLAPIDecoder werden in zukünftigen Versionen entfallen:
	- decodeArrayList(Node)
	- decodeHashMap(Node)
	- decodeHashtable(Node)
	- decodeLinkedList(Node)
	- decodeVector(Node)
- In den persönlichen Einstellungen kann die Zeitzone nicht mehr ausgewählt werden, da das Redaktionssystem davon keinen Gebrauch macht.
- Aus der Konfiguration des AdsUserDirectory des Portal Managers wurde der unbenutzte Wert attrUserId entfernt.

# **5**

# <span id="page-12-0"></span>**5 Hinweis zum Upgrade**

## **5.1 Allgemeine Hinweise für alle Plattformen**

Um im Rahmen des Upgrades des CMS von Version 6.0.1 oder höher auf 6.5.0 eine Datenmigration durchzuführen, konsultieren Sie bitte den Abschnitt In-Place-Migration in der Dokumentation zur Systemadministration / Entwicklung durch.

**Bitte beachten Sie, dass die Inplace-Migration für Installationen mit der Datenbank Microsoft SQL Server (MSSQL) mit 6.5.0 noch nicht zur Verfügung steht. Die Inplace-Migration für MSSQL wird mit 6.5.1 zur Verfügung gestellt werden (Geplantes Erscheinungsdatum: 2007-05-14). Wenn Sie vorher migrieren möchten, verwenden Sie bitte die Dump/Restore-Funktionalität.**

Bei Versionen des CMS vor 6.0.1 können nach der Installation der aktuellen Version die Daten mit dem Dump/Restore-Verfahren übernommen werden.

Vor jedem Upgrade ist es zwingend erforderlich, eine komplette Datensicherung durchzuführen. Ferner darf ein Upgrade nicht im laufenden Betrieb durchgeführt werden, d.h. sämtliche CMS-Prozesse müssen ordnungsgemäß beendet worden sein.

Bei Verwendung einer Sybase-Datenbank mit einer Versionsnummer unter 15 beachten sie bitte den Hinweis zur Konfiguration der *Network Packet Size* im Abschnitt über die serverseitigen Systemvoraussetzungen der Installationsdokumentation.

Bitte beachten Sie, dass wir für Infopark CMS Fiona ab Version 6.5 serverseitig ein Java SDK der Version 5 empfehlen.

# **5.2 Upgrade unter Linux und Solaris**

Zum Upgrade unter Linux und Solaris gehen Sie bitte so vor, wie es im Abschnitt Daten Migrieren im Handbuch zur Systemadministration / Entwicklung beschrieben ist.

## **5.3 Kurzanleitung zum Upgrade unter Windows**

Zum Upgrade des CMS von Version 6.0.1 oder höher auf 6.5.0 gehen Sie bitte folgendermaßen vor:

- 1. Halten Sie alle CMS-Dienste einschließlich des Trifork-Dienstes an.
- 2. Machen Sie eine komplette Sicherung Ihres Systems einschließlich Datenbank.
- 3. Deinstallieren Sie den Trifork-Dienst indem Sie bin\uninstallTriforkService.bat im Instanz-Verzeichnis ausführen.
- 4. Deinstallieren Sie den Trifork-Server.
- 5. Installieren Sie Infopark CMS Fiona 6.5 nach Installationshandbuch.
- 6. Halten Sie die neuen CMS-Dienste und den Trifork-Dienst an.

7. Führen Sie nun eine Datenmigration durch.

Bei Problemen während der Installation oder Migration wenden Sie sich bitte an den Infopark Customer Support (support@infopark.de).